UNIVERSITY OF CAMBRIDGE INTERNATIONAL EXAMINATIONS **www.Xtremepapers.com** 

# Cambridge International Diploma in Business Standard Level

Scheme of Work

5191 Information and Communications Technology (ICT) Optional Module

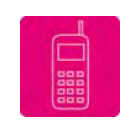

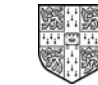

UNIVERSITY of CAMBRIDGE International Examinations

# **Introduction**

# Communication

This section of the Module is about using the Internet and email to gather and communicate information.

# What is assessed in this section of the Module?

Use of email to:

- receive messages
- send messages and files using facilities such as reply, forward, copies, create new messages
- receive files as attachments and save them
- send files as attachments

Use of the Internet to:

- locate information on a specified website
- search for information
- download and save information

# Tutor Preparation Required to Deliver this Module

You will need to:

- set up email addresses
- prepare email message to be sent to the students
- check connection to Hothouse-design website and location of files for download by candidates
- know what is on any specified website
- be aware of any Internet search results set for the students
- provide instructions showing what the students have to do

# Underpinning Knowledge

How to:

- log-in to the email system
- save and attach files to messages
- log-in to the Internet
- locate specified websites
- search for specified information
- download and save files from a specified site

# General Principles and Procedures

You should prepare your notes for this session to include information on use of the Internet. You may prepare documents identifying the procedure for log-in. This is also a good time to discuss the implications of security on the Internet, including giving personal details (such as bank details).

Candidates need to learn and to practise locating files from a variety of sources including saving attachments to email messages, finding and saving files from specified Internet sites. They should be able to identify .TXT and .CSV file formats and be able to import or load these into their preferred appropriate software package. Candidates should be aware that materials essential to later activities in the module must first be located and saved either as attached files to email messages or as files downloaded from an Internet site. They may practise locating files from a variety of network drive locations as well.

# Document Production

This section of the Module is about using word processing facilities and preparing to incorporate output from other applications into an integrated document. The candidate will need to open a stored file and have available an image for placing as well as a file to insert into the document.

# What is assessed in this section of the Module?

- setting up a page format
- top and left margins
- line length
- line spacing
- alignment (fully justified, left aligned and centred)
- control of text size
- page orientation (portrait and landscape)
- entering data
- loading stored data
- positioning an image
- cropping an image
- control of image size
- indenting text
- using bullet points
- presenting a table
- controlling page breaks and re-pagination
- importing files
- saving documents
- printing documents (draft and final)

# Tutor Preparation Required to Deliver this Module

You will need:

- prepared files for the students to load and/or import. These should include the following file types:
	- word processing
	- documentation giving instructions and/or showing elements from different software applications combined in one document
	- prepared files should be attached to emails, located on an identified website(s), or in various locations on local network

# Underpinning Knowledge

- purpose of different application types
- file management
- file naming conventions
- types of storage (networks, hard disk and floppy disks)
- loading stored data
- how to enter, insert, delete and move data
- control of alignment and text
- use of the spellchecker facility
- placing and manipulating images in a document

# General Principles and Procedures

It is important that students understand the importance of security on computer systems. In preparation for this module you could cover the following topics:

- handling passwords to gain access to:
- the operating system
- applications
- data

This should include file management techniques including:

- creating, renaming, deleting and access to directories/folders
- browsing a directory or folder
- creation of different file types

# Data Manipulation

This section of the Module is about using database facilities to manipulate data to solve problems.

# What is assessed in this section of the Module?

- entering data
- loading stored data
- sorting data (alphabetical/numeric, ascending/descending)
- selecting data by specified criteria (AND/OR/NOT)
- using arithmetic operations / numeric functions to perform calculations
- saving data for use in text-based documents
- producing reports
- printing reports

# Tutor Preparation Required to Deliver this Module

You will need:

- files prepared for the students to load and amend
- documentation showing the amendments the students have to make
- source documents from which the students will extract data for entry

The database files should be about 100 records with 5-8 fields, and should contain different types of data (numeric, alpha, date etc.).

The documents should identify the file structure and outline the exercises you wish the students to carry out on the database file.

# Underpinning Knowledge

- how to open applications
- file management
- file naming conventions
- basic database functions (set up of structure, data entry, manipulation, preparation of output)
- loading stored data
- basic manipulation (sort and search data)
- control of formatting (integer, decimal places, column width and alignment)

# General Principles and Procedures

You should prepare your notes for this session to include:

- selecting, opening, closing, saving, deleting files
- sizing, moving and scrolling windows.

# Integration

For this section candidates will need to know how to import and place text, data files and graphics files into an existing document. They will already have demonstrated some of the skills in the Document Production assignment. Here they make final amendments to the document, integrating data extracted and saved in the Data Manipulation assignment. Finally they complete the Communications section by sending their work as a file attached to an email message.

# Scheme of Work

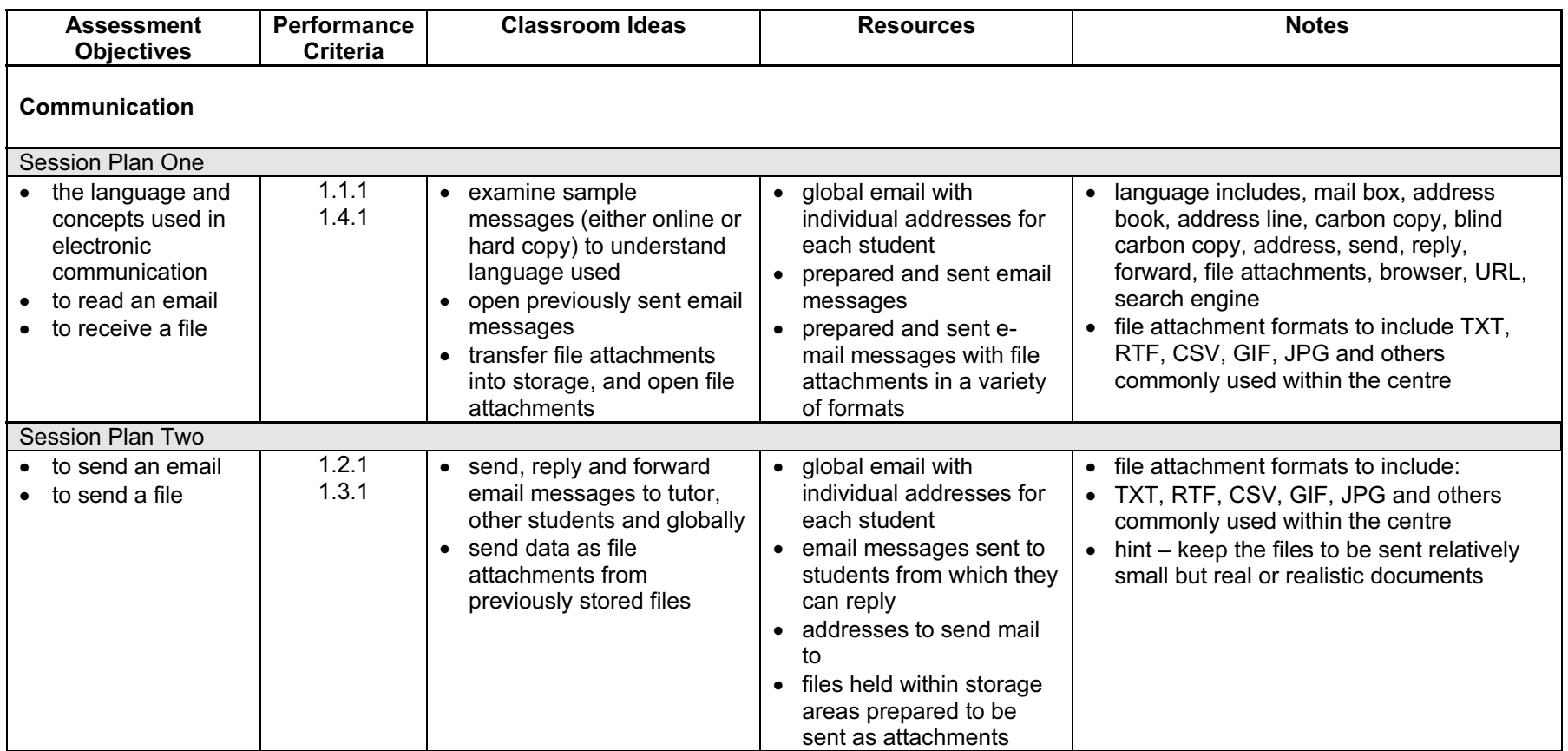

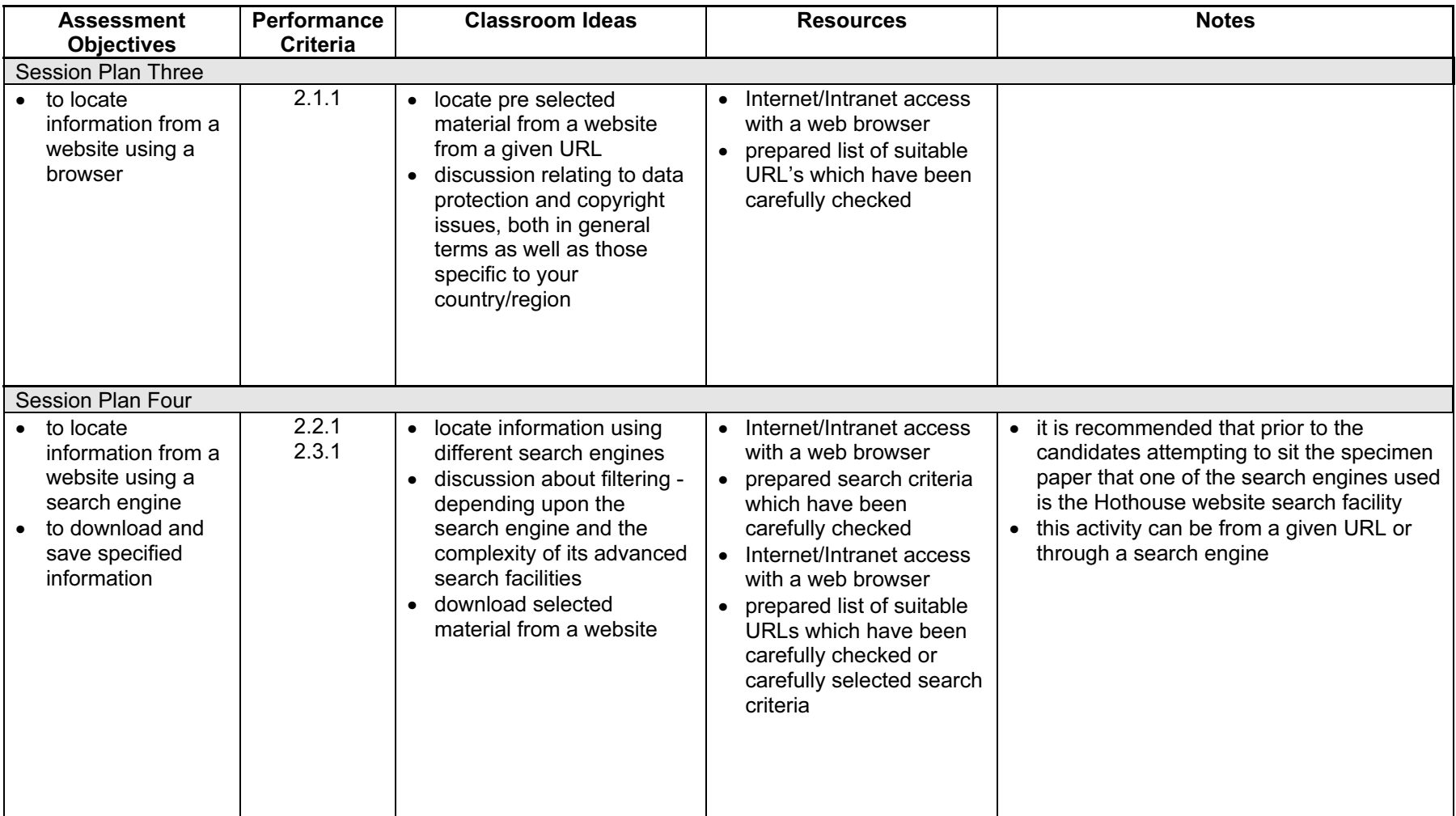

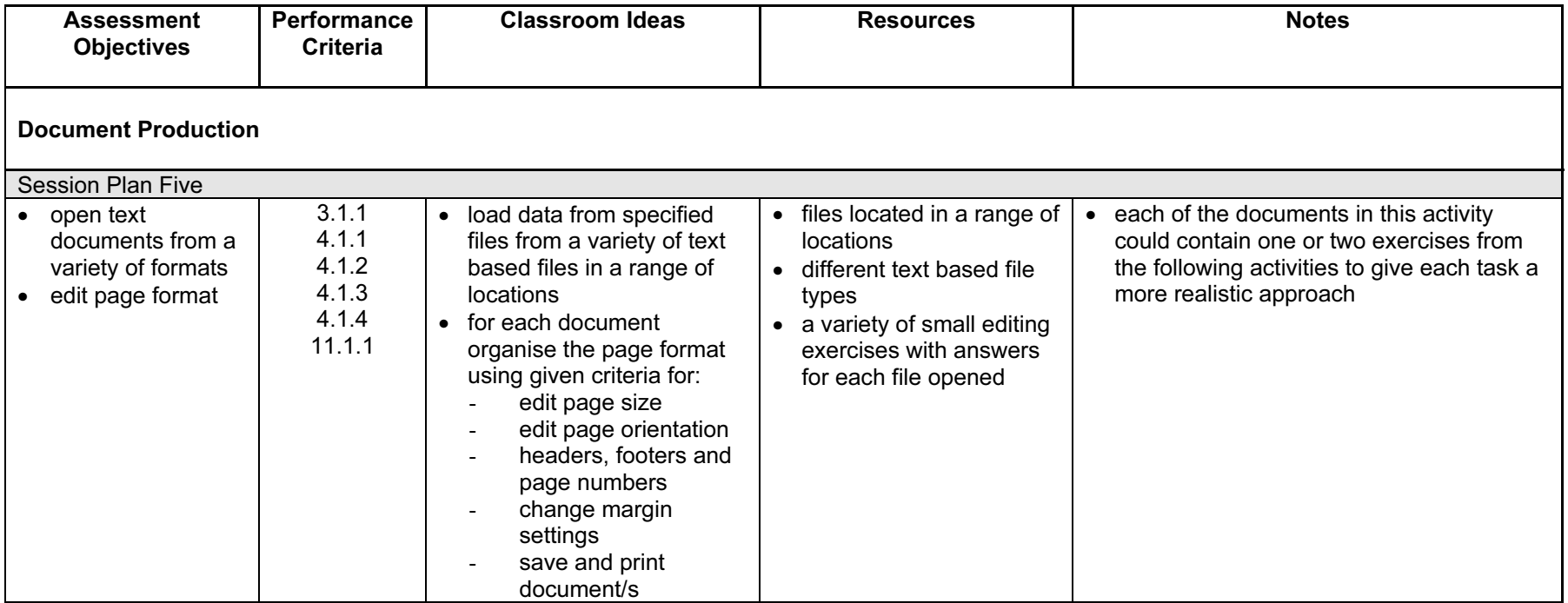

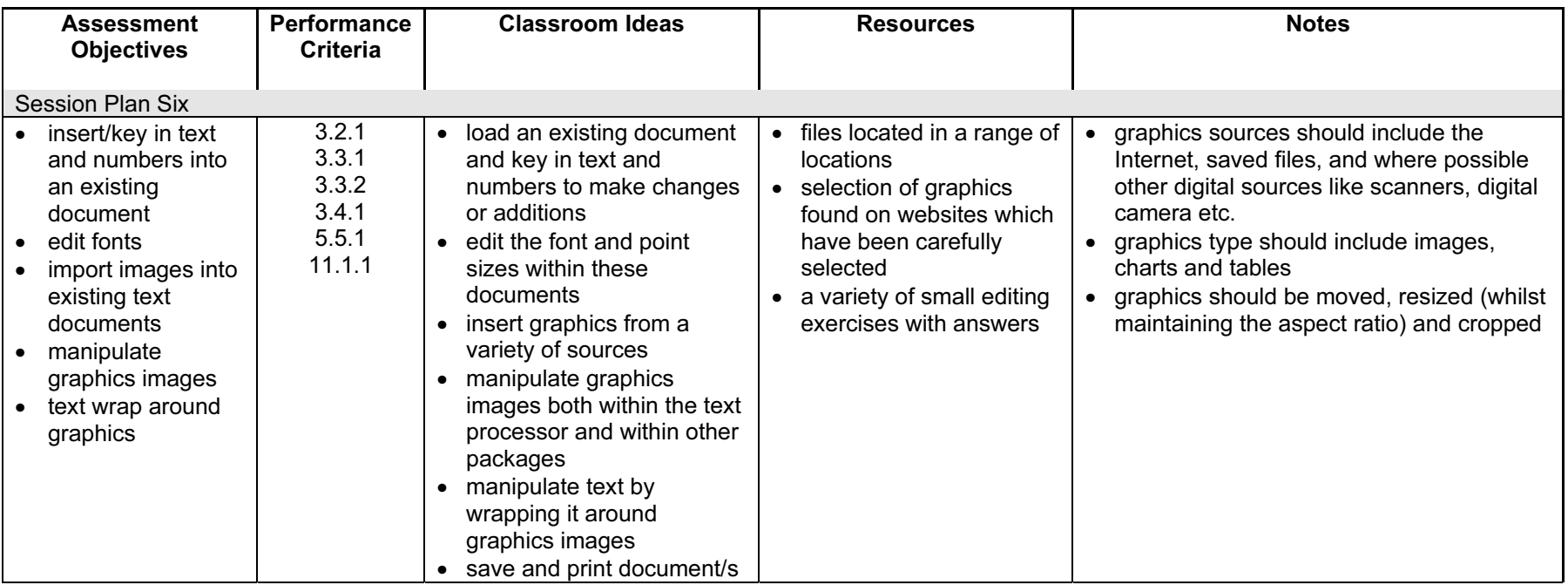

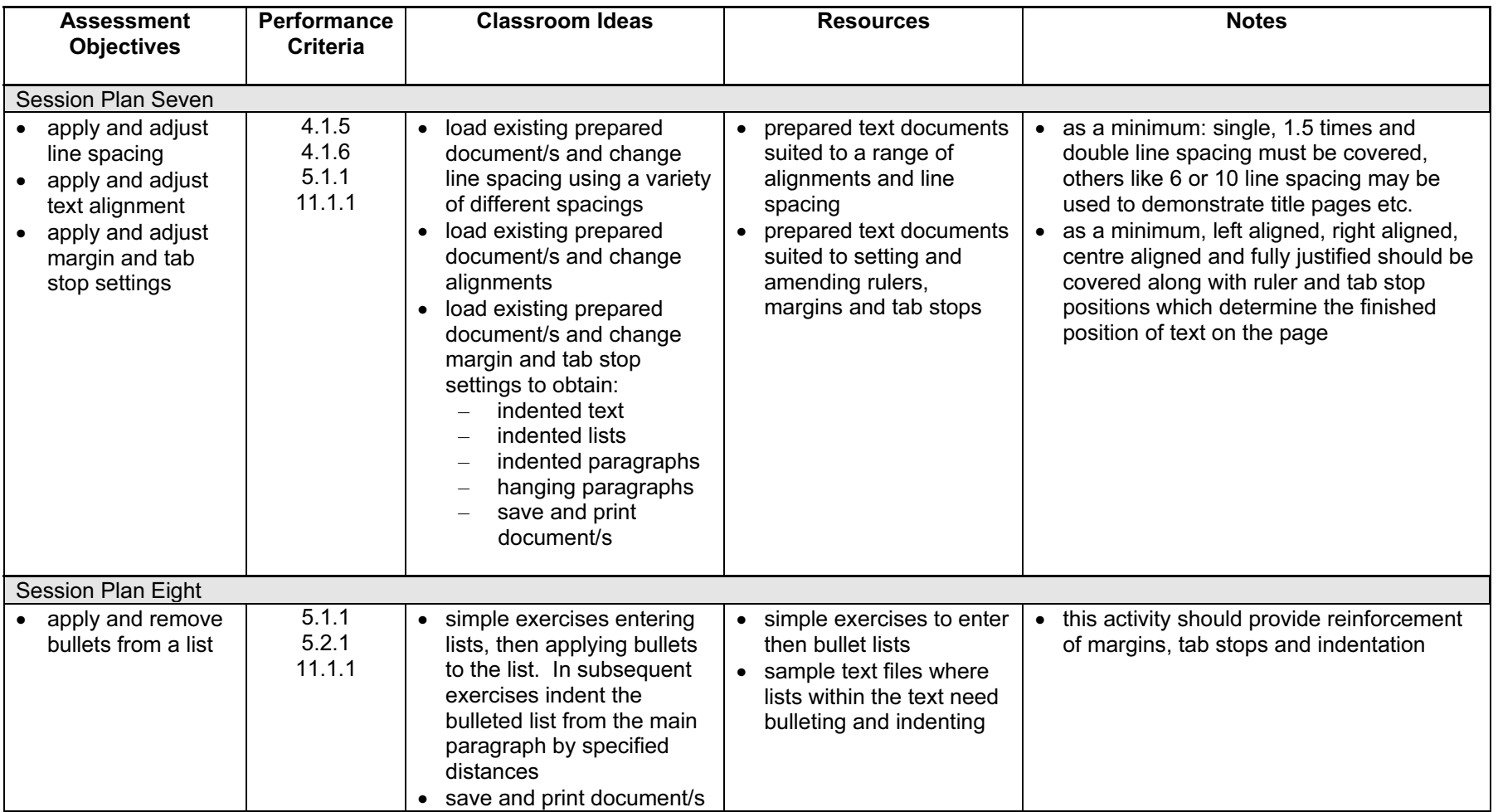

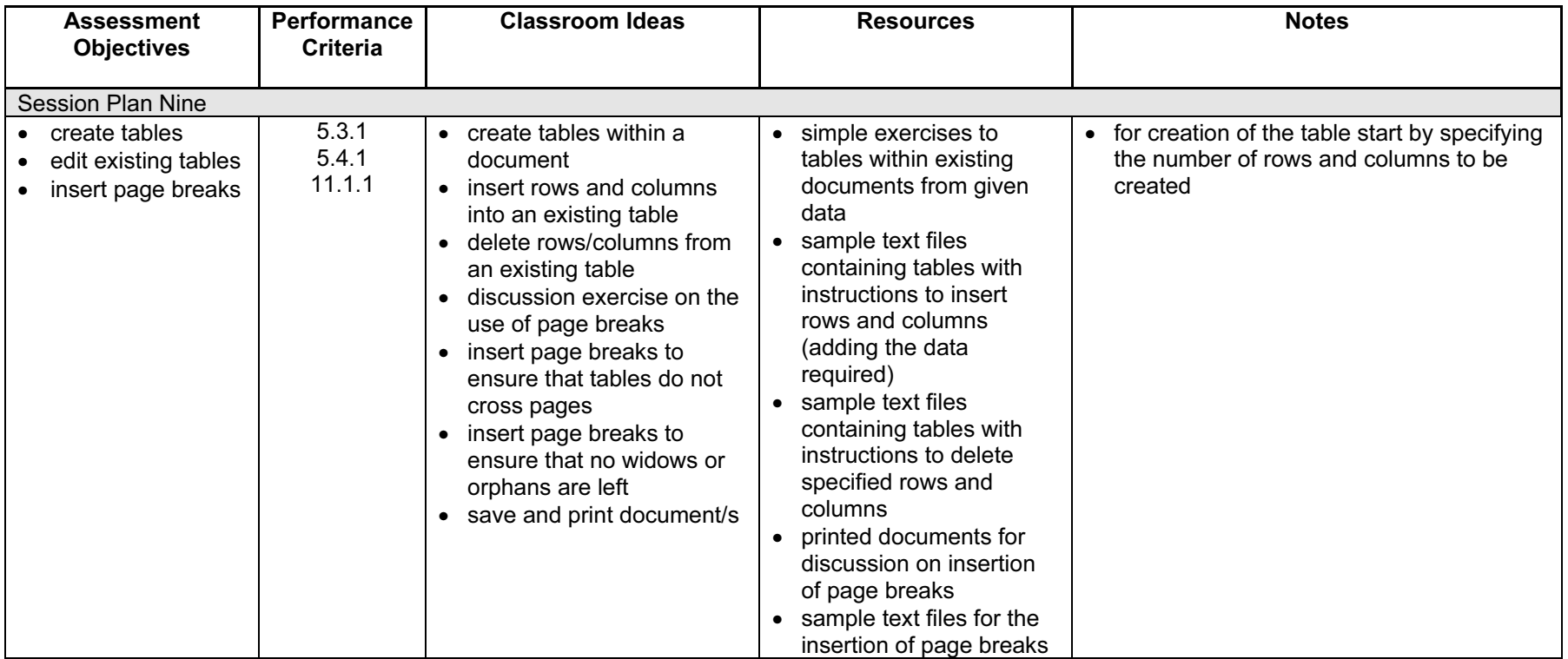

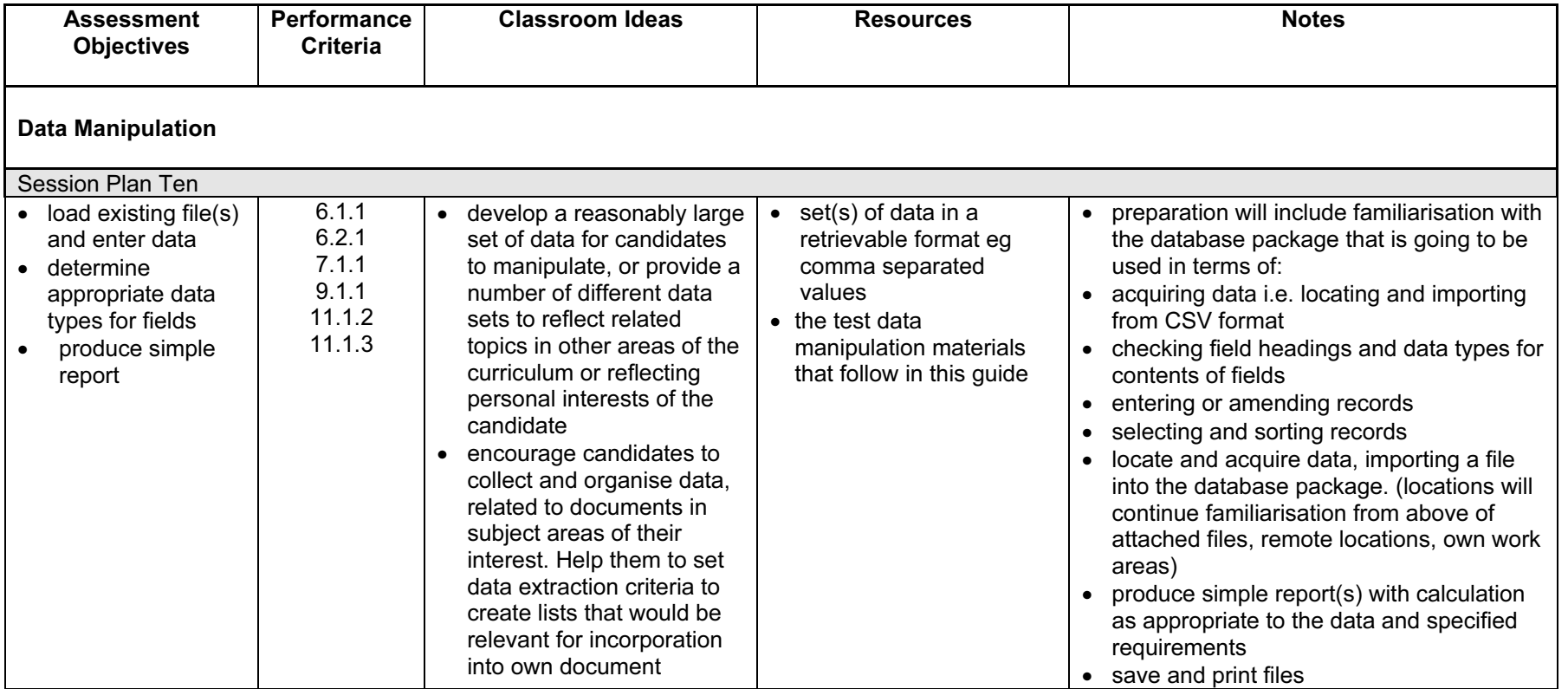

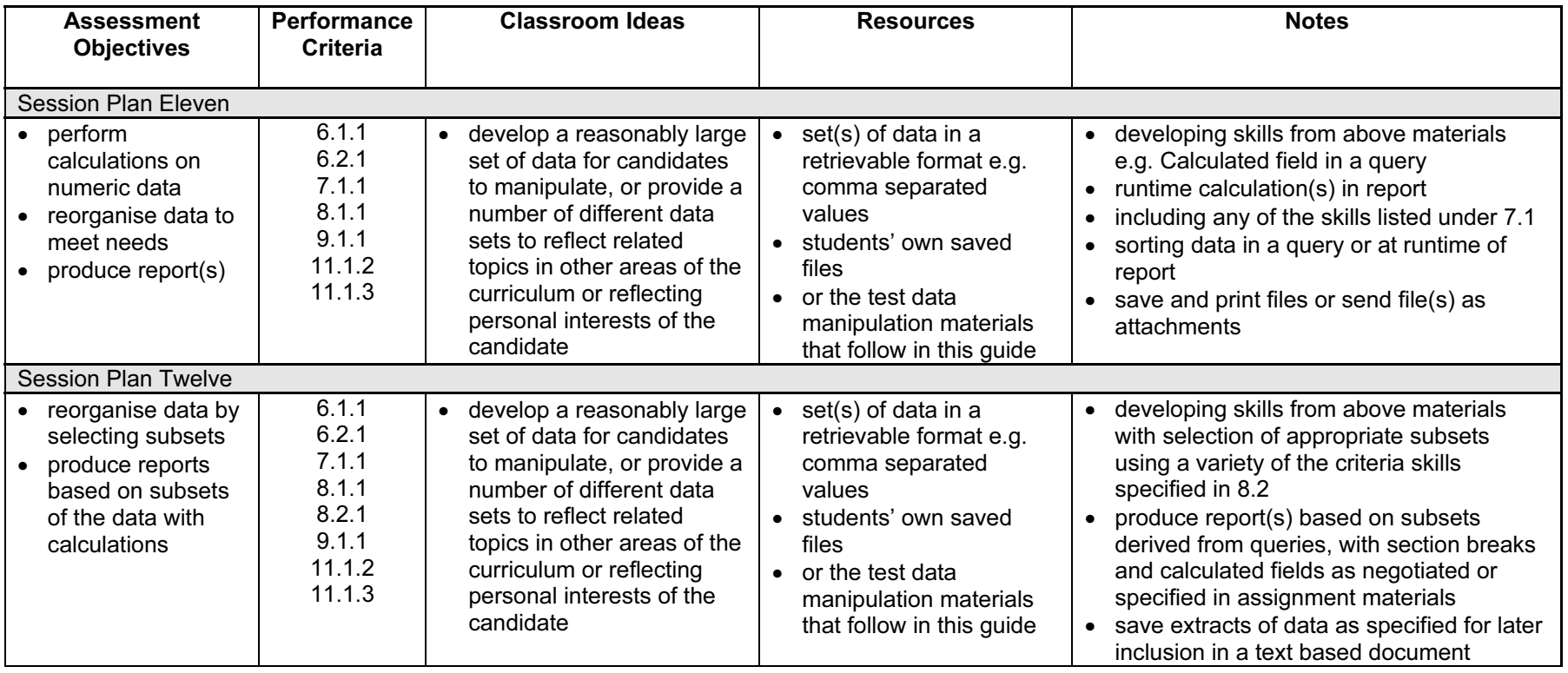

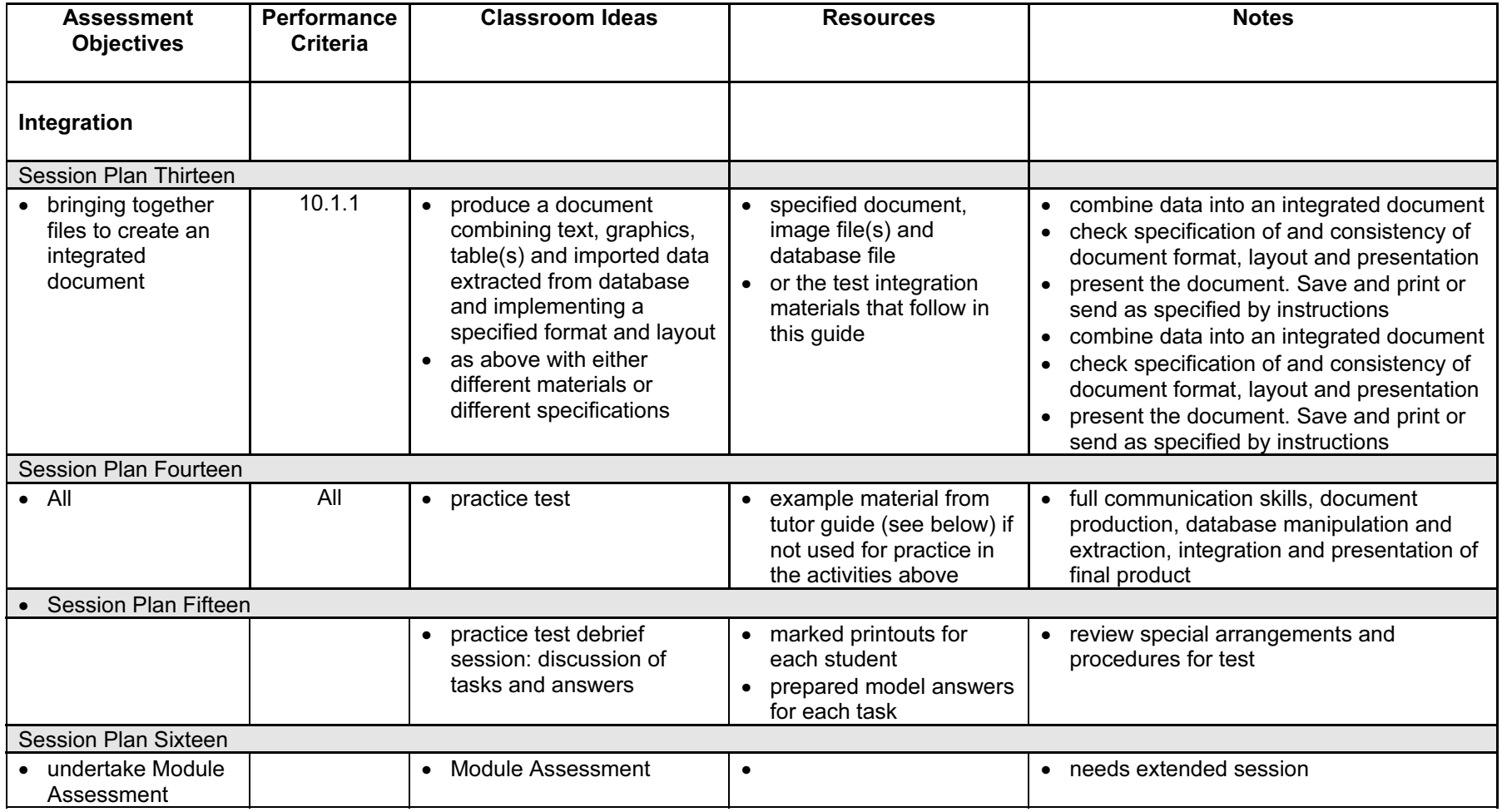

# Suggested Exercises for Optional Module

# Communication

## **Exercise One** Exercise One

Possible activity for session plan two in the suggested scheme of work.

Discuss the language of electronic communication and the concepts of the Internet and email.

Examine prepared emails sent to the students (waiting in their Inbox). Prepared emails should be in a variety of styles – including written prose and note format.

Discuss sending emails to multiple users, speed of access and cost comparisons with other forms of global communications.

Read the emails, learn how to identify the sender and any attachments.

Practice moving file attachments from within the email to disc storage for later use.

Possible activity for session plan two of the suggested scheme of work.

Prepare the following as a text document and copy this into each student's user area.

Your company carries out business with companies in a number of other countries. In order that your communication is carried out at the correct time of day in that country, it is advisable to know the time difference for such cities.

This table shows the time difference between London and the countries/cities shown:

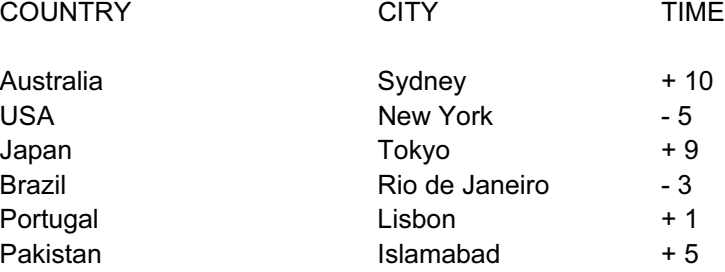

Look up and complete the table for the difference between London and your (nearest) city.

Extract this information and send it to your tutor. The tutor's email address must be available.

Possible activity for session plan two in the suggested scheme of work.

Using the file from exercise two, reply to your tutor that you have got the information about time differences and will be sending it as an attachment with your email.

Send the message to your tutor, making sure that you attach a copy of the document with the message.

Possible activity for session plan three in the suggested scheme of work.

You work for Global Enterprises and are considering using Hothouse Design to produce some graphic design work. Enter the Hothouse website using the URL which is www.hothousedesign.co.uk and find information about Graphic Design. Copy this information and send this to your tutor.

When the exercise has been completed, a discussion about methods of solving this problem should prove useful. It is likely candidates will either Copy and Paste into the email editor, or save the information as a file attachment. The merits of both systems should be discussed. This would also give a good lead into discussion of data protection and copyright, both in general terms and relating to the moral and legal issues specific to your country/region.

Possible activity for session plan three in the suggested scheme of work.

You work for Global Enterprises and need to find information on car hire. Search the Internet and find details of car hire companies on three different continents. Send brief details of your findings to your tutor, indicating with each piece of information the URL of the site where you found the information.

This exercise would be better adapted to information that is of interest to the students. An extension of this work would be for the students to extract text, graphics, tables, charts etc from websites but the source sites will need careful research and the search criteria will need careful checking.

This exercise could be given in a controlled situation with each student being asked to search for the same information using three different search engines. When the task has been completed discussion on the different data matches from the different search engines could take place.

## **Exercise Six** Exercise Six

Could be used as part of a mini assessment.

- you should check your email for any new messages
- read the message with the subject: legislation (1.1.1)
- save the file attached to this message for later use (1.4.1)
- follow instructions in the message to locate further information (2.1.1)
- download and save the information for use later in the module (2.3.1)

Tutor preparation:

- the message will have the subject set as legislation
- the message will say that there is a file attached and identify it as DOCPROD.TXT
- the message will direct the candidate to the hothouse design website at http\\www.hothouse-design.co.uk and specify a file to be found using search facilities. This will be a file used in another section of the core assignment, such as VIOLATE.CSV data file for use in the data handling part of the assignment
- candidates must be able to locate, access and save these files to be able to proceed with the assessment
- the candidate will complete the communication skills exercise by sending a reply, or forwarding the message to a specified recipient. The recipient will provide an auto response that the candidate can print as confirmation of sending the email. Later the candidate will send a copy of completed document as an attached file to a message confirming completion of the last part of the assignment (the integrated document)
- candidates should provide evidence of messages received by printing emails with header or transaction details

# Document Production

# Exercise Seven

Possible activity for session plan five in the suggested scheme of work.

Using a previously prepared excerpt of text (which is 2 or 3 A4 pages in length) saved as a .TXT file, ask the students to:

- open the word processor and import the text
- set the page size to A4
- set the orientation to landscape
- set the top and bottom margins to 2.5 centimetres and the left and right margins to 4 centimetres
- insert in the header the text: Exercise 7 Word Processing <Your name>
- make sure the header has left (for Exercise 7), centre (for Word Processing) and right (for your name) tabs and that the header covers the full width of the page
- insert in the footer page numbering which should be centred on the page
- save and print your work

# Exercise Eight

Possible activity for session plan six in the suggested scheme of work.

- open the file that you saved in exercise seven into the word processor
- set the page size to A4
- set the orientation to portrait
- set the top and bottom margins to 3 centimetres and the left and right margins to 2 centimetres
- insert in the header the text Exercise 8 Word Processing

- make sure the header has left (for Exercise 8) and right (for Word Processing) tabs and that the header covers the full width of the page
- insert in the footer the text Page <no> of <no> <Your name>
- make sure the header has left (for the page numbering), and right (for your name) tabs and that the footer covers the full width of the page
- the page numbering should be automated and give the current page number and the total number of pages

Possible activity for session plan eight in the suggested scheme of work.

- open the word processor and prepare a new document
- add your name and the title Towns and Cities
- make this title centred and 18 points high
- change the font on the title to a sans-serif font
- using a 12 point Serif font enter a list of towns and cities, some local to you and others further away, like this:
	- London
	- Sydney
	- **Diakarta**
- when you have entered at least ten entries save your document
- add bullet points to the list
- indent those towns and cities close to you by 2 centimetres
- indent those towns and cities further away by 5 centimetres

save and print your document

# **Exercise Ten**

Possible activity for session plan nine in the suggested scheme of work.

- open the word processor and prepare a new document
- add your name and the title Sales details for last week
- make this title centre aligned, bold and italic
- create the following table in the document:

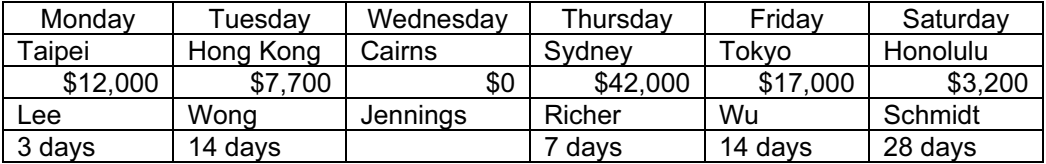

- make sure that row 1 is centre aligned, rows 2, 4 and 5 are left aligned and row 3 is right aligned
- save and print your document
- insert a new column before Monday which looks like this:

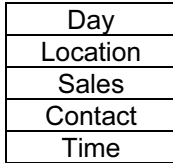

- centre this column and make it italic
- delete the Sales row from the table
- save and print your document

# **Exercise Eleven**

Possible activity for session plan thirteen in the suggested scheme of work.

- open the file DOCPROD.TXT (3.1.1)
- set the page size to A4 and the orientation to portrait (4.1.1 and 4.1.2)
- set the top and left margins to 2.5cms (4.1.4)
- make the right and left margins fully justified (4.1.6)
- insert page numbers at the foot of the page. These should start at number one and be printed from the first page. The page numbers should be aligned to the right (4.1.3)
- the font size should be set at 14 point
- set line spacing to 1.5
- key in the following text at the end of the document:
	- Password Violations

Companies use on-going security procedures to check customers logging on to the system

If a customer makes more than the permitted number of attempts to gain access to the system, then use of that id is suspended

The customer is contacted for an explanation

These customers need to be contacted for information concerning their password violations: (3.2.1)

 make these three points only listed under Password Violations bulleted style (5.2.1) Companies use on-going security procedures to check customers logging on to the system

If a customer makes more than the permitted number of attempts to gain access to the system, then use of that id is suspended

The customer is contacted for an explanation

- place the file VIOLATE.CSV (which you downloaded and saved in exercise six) in the document to follow the above text you have just keyed in (5.3.1, 3.4.1 and 10.1.1)
- insert a page break before the sentence: These customers need to be contacted for information concerning their password violations:
	- If necessary to keep the sentence with the following table (5.4.1)
- in the top right hand corner of the first page place the image USER.JPG
- resize the image to be 2 cms wide and appropriately set to height with scale ratio preserved
- the image should be placed to the right of the title and should be above the body text
- no text should be lost or hidden by the image
- save and print this version of the document (3.3.1, 3.3.2, 10.1.1 and 11.1.1)

# Data Manipulation

# **Exercise Twelve**

Possible activity for session plan ten in the suggested scheme of work.

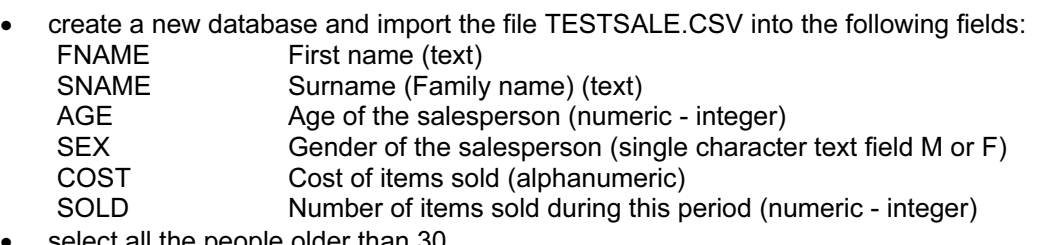

- select all the people older than 30
- within your query add a calculated field called TOTAL which is the COST multiplied by SOLD
- produce a report based on this query which counts the number of people in the report, calculates the maximum, minimum and average cost
- sort this report in ascending order of age
- save the database and print this report

# **Exercise Thirteen**

Possible activity for session plan eleven in the suggested scheme of work.

Using the database that you saved in exercise twelve:

- select all the products that cost £1.24 or £1.32
- sort this information in order of SNAME then FNAME
- produce a report on this data that has the title Products costing £1.24 or £1.32 grouped by age, and is grouped by AGE

Possible activity for session plan eleven in the suggested scheme of work.

- load the file USERLOG.CSV into your database package (6.1.1)
- the fields in the database are: WEEK Week number (numeric) USER Family name of User (text) FIRST\_NAME Personal name of User (text) TEL EXT Telephone number (numeric) USER ID Identity number of User (alphanumeric) ATTEMPTS Number of failed attempts to log in (numeric)<br>OFFICE Code for town where User based (text) Code for town where User based (text)
- locate the file VIOLATE.CSV and add the records to your existing database table
- you will need to add the WEEK number which is 36 for these new records
- you will also need to add information to the OFFICE field to identify the location of each added USER using the following information: (6.2.1)

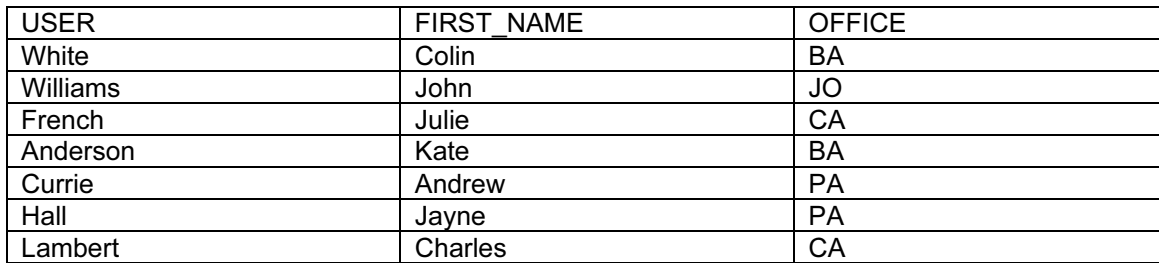

- select for WEEK 35 and 36 only, the FIRST\_NAME, USER, TEL\_EXT and OFFICE fields in this order and present the records sorted alphabetically by USER (8.2.1, 9.1.1 and 8.1.1)
- save so that it may be included in a text document at a later stage
- print this list (11.1.3 and 11.1.2)
- create a report which includes all the records. The report should be sorted by OFFICE and should calculate the following summaries: Total failed log-ins for the period for all Users in the OFFICE Average failed log-ins per week for each OFFICE
- the report should only display the fields: OFFICE, USER, USER\_ID, WEEK and ATTEMPTS (8.1.1, 7.1.1 and 9.1.1)
- save and print this report (9.1.3 and 11.1.2)
- create a report which includes all the records. The report should be sorted by USER and should calculate the following summary: Total failed log-ins for the period by the USER
- the report should only display the fields: USER, USER\_ID, WEEK and ATTEMPTS
- the report title should be User Error Log (8.1.1, 7.1.1 and 9.1.1)
- save this report in a format that will enable you to integrate it into your text document
- print a copy of it (11.1.3 and 11.1.2)

# Integration

- open the document you saved in the exercise eleven (3.1.1)
- replace the text: These customers need to be contacted for information concerning their password violations:
- $\bullet$  with this text:  $(10.1.1)$ Please telephone these users who made log-in errors in weeks 35 and 36. Here is a list of their names and numbers:
- indent this paragraph by 1.5 cms from the left margin of the text (5.1.1)
- replace the list of users in the table you placed in the document production section with the list of Users for weeks 35 and 36 showing names and telephone extensions that you saved in the Data Manipulation section (10.1.1)
- insert at the end of the document the report you generated in the Data Manipulation section entitled User Error Log (10.1.1)
- repaginate the document if necessary. Save and print the document (11.1.1)
- send a message to your tutor with the following subject:
	- IT Security Report
- the message text should be: Here is the report as requested
- attach a copy of your report to the email message and send it (1.3.1)

 print a copy of the email showing transaction details (recipient, subject, text, date, attached file)